# **Centralised notifications core API**

### Introduction

Totara 14 introduces a new way of handling notifications throughout the system. Currently, it works in parallel with the legacy notification system for backwards compatibility, but the legacy notification system will be deprecated. Existing notifications will be converted to the new system and no new notifications will be created using the legacy notification subsystem.

This page describes the most important concepts and API's of centralised notifications.

The new notification system called "Centralised Notifications" (CN) has been implemented as the **totara\_notification** plugin. Its core source code is located in the **totara/notification** folder and name-spaced as "**totara\_notification**".

The main software design principles behind the new system are a centralised approach to handling of notifications, high extensibility and ease of integration.

Notifications are made context aware, which allows overrides of most notification functionality aspects following standard context rules on the API level. In other words, notification messages and settings can be overridden in system, tenant, course and other contexts.

The new notification system is based on notifiable event resolvers (something happened) and configurable responses (notifications) to those events. While events are hard-coded, notifications have default implementations that are shipped with the system, but also can be extended and overridden by administrators and content creators when required.

### Interfaces and classes

Centralised Notifications core consists of the following parts:

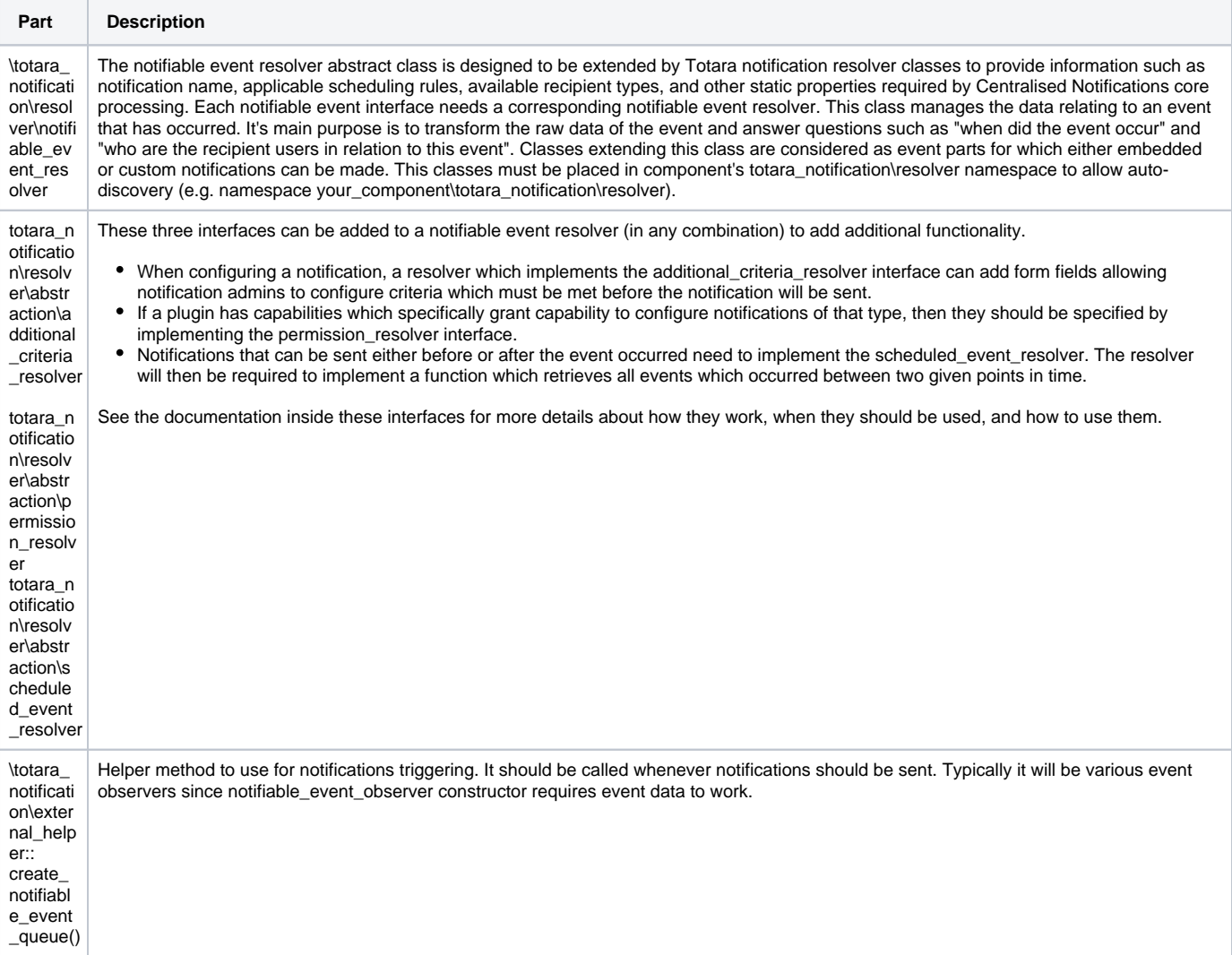

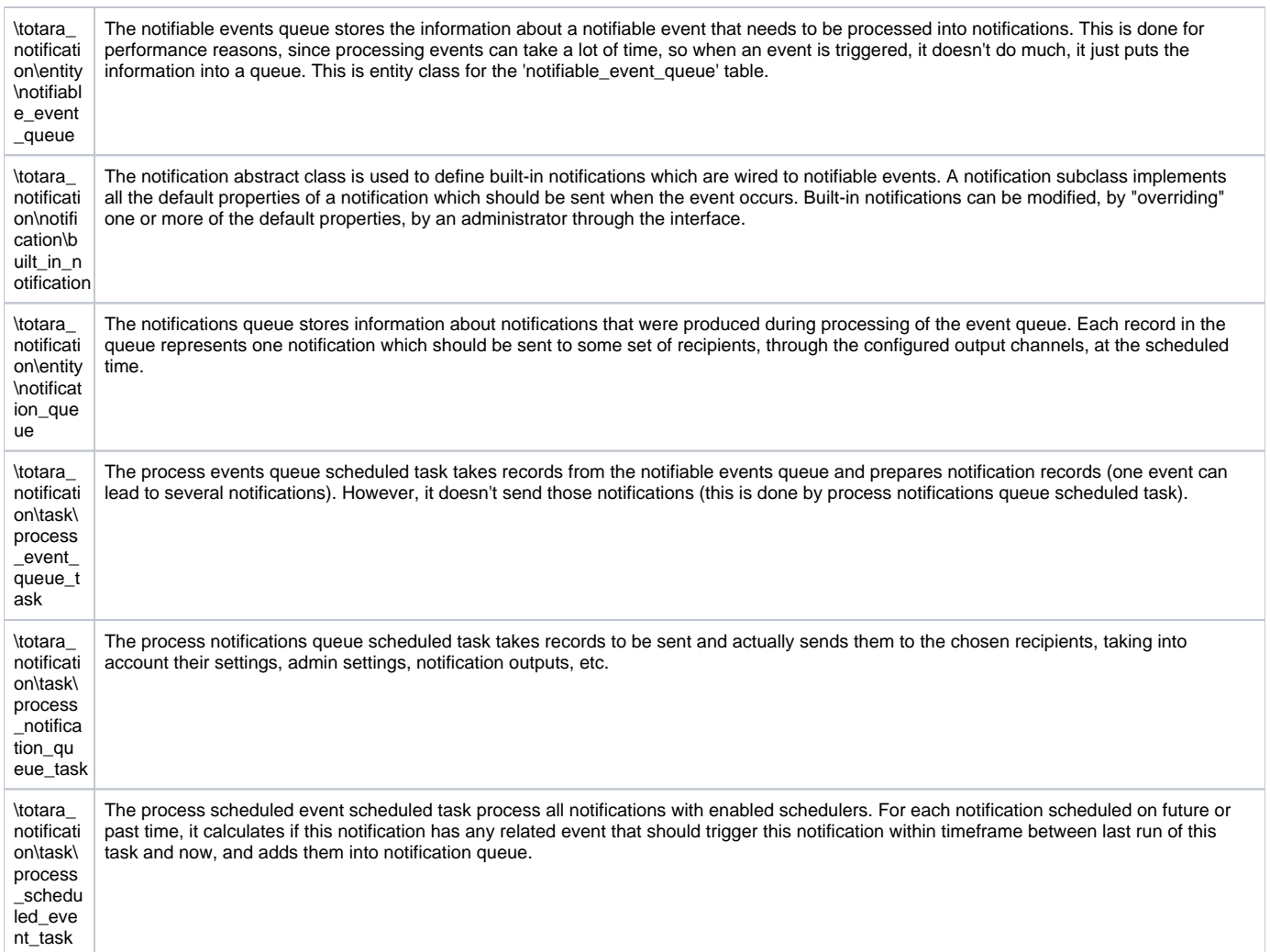

# Simple notifications workflow

The notifications workflow is schematically described in the the following diagram:

**\$your\_eventtrigger(); your\_event\_observer::your\_event(\$event) external\_helper::create\_notifiable\_event\_queue(new your\_event\_resolver(\$event)) notifiable\_event\_queue::save() process\_event\_queue\_task::execute() notification\_queue::save() process\_notification\_queue\_task::execute()** 

Similarly to usual Totara events workflow, when event is triggered it is passed to observers as defined in db/events.php. Observer processes event as usually as well as instantiating event resolver class using provided event data and passes it as argument to **\totara\_notification\external\_helper:: create\_notifiable\_event\_queue()** method.

Method **\totara\_notification\external\_helper::create\_notifiable\_event\_queue()** registers resolver class, event data, and provided extended context into **notifiable\_event\_queue**.

Afterwards, the process events queue scheduled task takes the record from the notifiable event queue, finds all on-time notifications associated with the given notifiable event and adds them into **notification\_queue**.

During processing this task will do the following:

- 1. Get notifiable event record from the queue.
- 2. Get information about event.
- 3. Get information about settings.
- 4. Lookup notifications that should be created for this event.
- 5. Create all notifications records (one record per notification) using **totara\_notification\entity\notification\_queue** entity.
- 6. Remove notifiable event record from the queue.

Notifications potentially can be scheduled to be sent at a specific time later, so they are not sent directly by this task. Also, some site setups might have a dedicated mail server running in their infrastructure, which will have only one scheduled task enabled which is **process\_notification\_queue\_task**.

During the same or next cron run, scheduled task **totara\_notification\task\process\_notification\_queue\_task** will be executed as scheduled (recommended every minute). It will process records from **totara\_notification\entity\notification\_queue** and send the actual notifications.

During processing **process\_notification\_queue\_task** will get all records that are scheduled to be sent and do the following:

- 1. Get notification record from the queue.
- 2. Get information about the notification: recipients, delivery outputs to be used.
- 3. Iterate over each recipient:
	- a. Substitute all placeholders in the message subject and body
		- **b.** Get delivery output settings from system and user preferences
		- c. For each delivery output: send notification
- 4. Remove notification record from the queue

This will conclude all notification workflow from triggering event to sending actual notifications.

#### Creating new notifiable event resolvers

Notifiable events are generally attached to the Totara event subsystem, so to create a new notifiable event you need to implement an event and trigger it in the required place.

When processing event in the observer, use **\totara\_notification\external\_helper::create\_notifiable\_event\_queue()** to trigger notifications:

```
<?php
class your_component_observer {
    // ...
    /**
      * Handler method for your event
 *
      * @param \your_component\event\your_event $event
      * @return bool Success status
      */
    public static function handle_event(\your_component\event\your_event $event) {
        // ...
         \totara_notification\external_helper::create_notifiable_event_queue(new 
\your_component\totara_notification\resolver\your_resolver($event->get_data()));
// ...
}
```
When event resolver is processed by Centralised Notification core it should be extended to provide the information necessary for notifications. Do this by extending the **totara\_notification\resolver\notifiable\_event\_resolver** class:

#### <?php

namespace your\_component\totara\_notification\resolver;

```
use lang_string;
use totara_core\extended_context;
use totara notification\resolver\notifiable event resolver;
use totara_notification\placeholder\placeholder_option;
class your_resolver extends notifiable_event_resolver {
 /**
      * Returns the title for this notifiable event, which should be used
      * within the tree table of available notifiable events.
 *
      * @return string
 */
    public static function get_notification_title(): string {
        return get_string('notification_your_resolver_title', 'your_component');
     }
     /**
      * Returns an array of available recipients (metadata) for this event (concrete class).
 *
      * @return array
      */
   public static function get notification available recipients(): array {
        return [
             \your_component\totara_notification\recipient\your_recipient:class,
        ];
     }
     /**
      * Returns the default delivery channels that defined for the event by developers.
     * However, note that admin can override this default delivery channels.
 *
      * If nothing/a specific channel is not listed here, it will fallback to the built in default.
      * To disable it, specify the actual default here.
 *
      * @return array
     */
     public static function get_notification_default_delivery_channels(): array {
        return ['email', 'popup'];
 }
     /**
      * Returns the list of available placeholder options.
 *
      * @return placeholder_option[]
 */
     public static function get_notification_available_placeholder_options(): array {
        return [
            placeholder_option::create(
                 'your_placeholder',
                 \your_component\totara_notification\placeholder\your_placeholder::class,
                 new lang_string('notification_your_placeholder_group', 'your_component'),
                 function (array $event_data): \your_component\totara_notification\placeholder\your_placeholder {
                     return \your_component\totara_notification\placeholder\your_placeholder::from_id($event_data
['item id'];
 }
            ),
        ];
     }
     /**
      * Returns the extended context of where this event occurred. Note that this should almost certainly be
      * either the same as the natural context (but wrapped in the extended context container class) or an
      * extended context where the natural context is the immediate parent.
 *
      * @return extended_context
 */
    public function get_extended_context(): extended_context {
        return extended_context::make_with_context(
            context_program::instance($this->event_data['item_id']),
            'your_component',
```

```
 'area',
             $this->event_data['item_id']
         );
    }
 /**
     * This is to check whether the resolver is processed through event queue or not and also it could be 
override if
     * dev want to skip queueing up.
 *
     * @return bool
     */
   public static function uses on event queue(): bool {
        return true;
     }
    /**
     * Indicates whether the resolver supports the given context.
     * By default, resolvers support the system context.
     * Override this function to support other contexts.
 *
     * @param extended_context $extend_context
     * @return bool
     */
    public static function supports_context(extended_context $extended_context): bool {
       $context = $extended context->qet context(); if ($extended_context->is_natural_context()) {
            return in_array($context->contextlevel, [CONTEXT_SYSTEM, CONTEXT_COURSECAT, CONTEXT_COURSE]);
 }
       return $context->contextlevel === CONTEXT COURSE && $extended context->get component() ===
'your_component';
    }
}
```
This will be enough to add a notifiable event into user preferences and administration settings for creating notifications for this event.

### Creating new default notifications

A notifiable event on its own does not produce notifications. An administrator can create a notification based on the notifiable event, through the interface. However, often notifiable events have some default notifications attached to them.

Default notifications for specific events can be implemented in any component, there is no strict coupling between component and notification, so you can implement additional default notifications for core notifiable events as part of your custom component.

To implement new default notification you need to place it within **your\_component\totara\_notification\notification** namespace and it must extend **totara \_notification\notification\built\_in\_notification** class.

Implement all required abstract methods and the notification will be picked up by auto-discovery.

```
<?php
namespace your component\totara notification\notification;
use lang_string;
use totara notification\notification\built in notification;
use totara_notification\schedule\schedule_on_event;
final class your notification extends built in notification {
     /**
     * Returning the event resolver class name which this notification is belonging to.
      * It is a one-to-many relationship, meaning that one event can produce multiple
      * notifications (like the children of this one).
 *
     * @return string
 */
    public static function get_resolver_class_name(): string {
        return your_component\totara_notification\resolver\your_resolver::class;
     }
     /**
     * Returning the notification's title.
     * Note this does not use any lang_string because we don't need to do sort
     * of placeholders for the title of the built in notification.
 *
     * Please do not use placeholders with title. It has to be a static data, and must
     * come from the language pack.
 *
     * @return string
      */
    public static function get_title(): string {
        return get_string('notification_assigned_for_managers_title', 'your_component');
     }
     /**
     * Return the recipient class name.
 *
      * @return string
     */
     public static function get_recipient_class_name(): string {
        return your_component\totara_notification\recipient\manager::class;
     }
     /**
      * @return lang_string
     */
     public static function get_default_body(): lang_string {
        return new lang_string('your_notification_body', 'your_component');
 }
     /**
     * @return lang_string
     */
    public static function get_default_subject(): lang_string {
       return new lang string('your notification subject', 'your component');
     }
     /**
     * Returns the schedule offset value, translated for storage.
     * Note: it must be in seconds unit.
 *
      * @return int
      */
   public static function get default schedule offset(): int {
       return schedule on event::default value();
     }
}
```
After implementation, this notification will appear in the notifications list of the relevant notifiable event for administrators. Properties of the built-in notification can then be overridden and changed through the interface, the same way that custom notifications can be overridden and changed in context below where they were created.

## Notification preference

The table description.

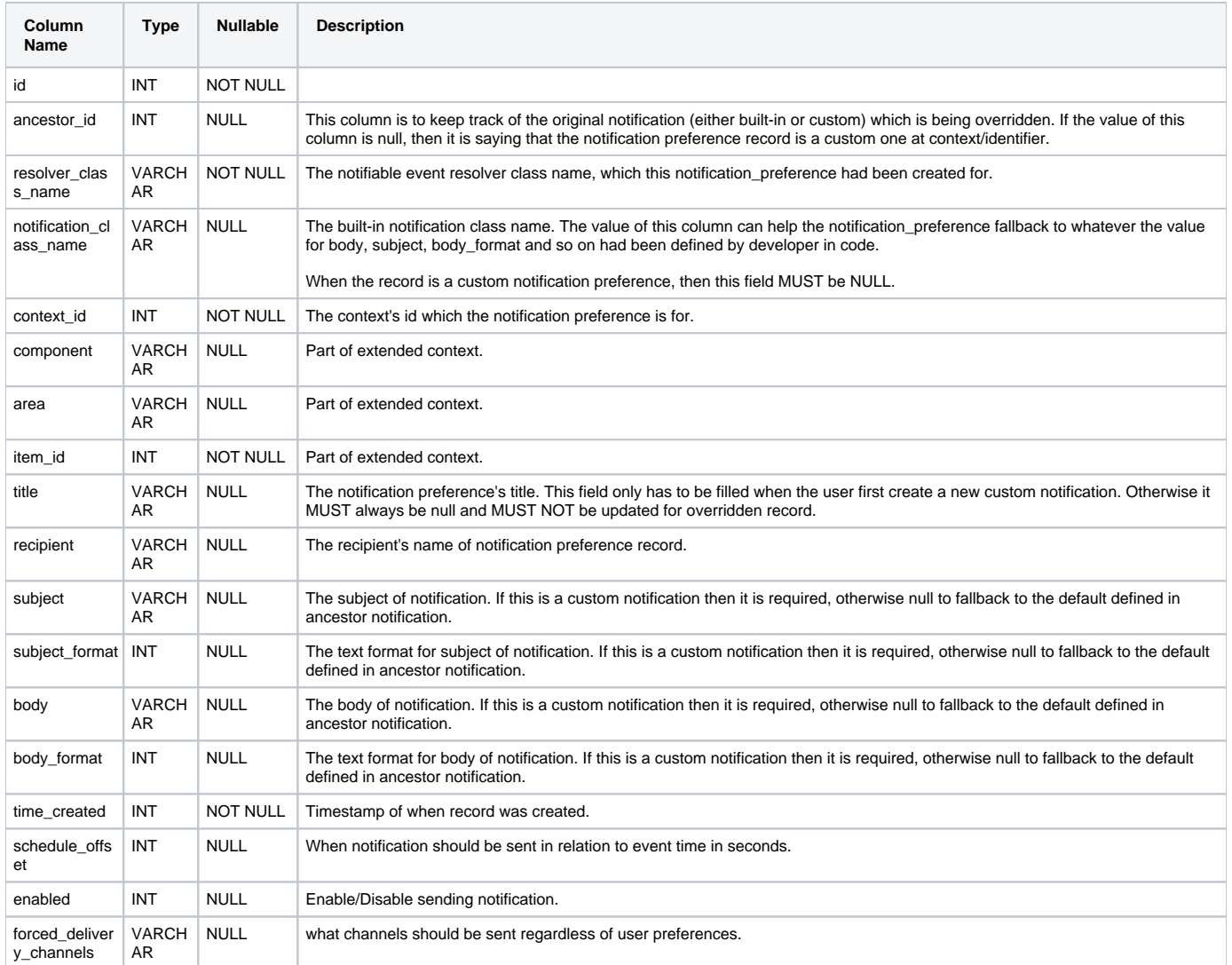

When a system first installs it, the notification plugin will fetch all the built-in notifications from the codebase and insert the records to the table **notification\_preference** above. However, all the non-required or overridden-able fields will not be populated and will be left as null as they will fallback to the built-in notification class when requested. System administrators are able to update these fields and they will no longer fall-back to the built-in notification, but instead use the updated values.

#### **No overridden at system context**

ത

You MUST not create an overridden record at the system context. This means that when ancestor's ID is set then the context's id must not be a system context's id.

Any overridden record at the system context will be created via **upgrade/system** and they are only overriding the built-in notification.

The overridden record must only be created at a different context with ancestor's id. This means that there must not be two records that had the same ancestor's ID and same context's ID. Exception will be thrown if you are trying to duplicate the records that have the same context's ID and ancestor's ID.